## **instances**

## ESL Script Instances

A dialog window ESL Script Instances shows a summary about running ESL scripts in system. The window is available from menu **Objects** - **ESL Instances**.

It consists of two lists:

- [List of definitions](#page-0-0)
- [List of instances](#page-1-0)

Definitions or instances are not obtained from configuration of the system but from currently running interprets of ESL scripts (it can be the processes [D200](https://doc.ipesoft.com/display/D2DOCV12EN/D2000+Event+Handler) [0 Event Handler](https://doc.ipesoft.com/display/D2DOCV12EN/D2000+Event+Handler) (extension EVH) or the processes which are able to execute the scripts of active pictures (extension HIS - a client part of script and SEE a server one)).

 $\Box$  or  $\mathbf x$ **E.**' ESL Script instances List of definitions  $\mathbb{Z}$  Order :  $\checkmark$ Process name (HOBJ) Script name Process name (HOBJ) HOBJ of script HOBJ of instance Last insta Enter text here  $\overline{\mathbf{Y}}$ Enter text here Enter text here 7 Enter text here  $\overline{Y}$ Enter text 7 E.System Alocation ... SELF.EVH(55) 322 322 0  $\overline{0}$ E.T\_052\_FIO\_MOV... SELF.EVH(55) 372 372 Ε 374 374  $\overline{0}$ E.T\_052\_HI\_From\_C... SELF.EVH(55) E.TestCopyObj\_ZRU... SELF.EVH(55) 762 762  $\Omega$ E.TestDelCopyObj\_Z... SELF.EVH(55) 766 766 0 E.DobaPrevadzkyRD SELF.EVH(55) 855 855 0 E.CitanieZRegistov02 SELF.EVH(55) 863 863 0 E.CitanieZRegistov01 SELF.EVH(55) 883 1256 883 E.GETARCHDATA SELF.EVH(55) 10034  $\overline{0}$ 10034  $1 - 211120$ orur ruumm soonn **SOOD** ò an. k  $\mathbb{Z}$  Order :  $\checkmark$ List of instances Script name Script name Process name (HOBJ) HOBJ of script ID instance Kernel insta Enter text.. Enter text here 7 Enter text here Y Enter text here 7 Y Enter text h E.CitanieZRegistov01 1256 Ō SELF.EVH(55) 883  $\leftarrow$ k Ш Show all script instances  $\frac{1}{x}$ Refresh period: 1 Show only instances of visible definitions Show only instances of selected definitions Automatic refresh Clear lists before automatic refresh Refresh Cancel Copy

These definitions or instances are obtained one-off by opening the dialog window (or clicking on button **Refresh**).

## <span id="page-0-0"></span>**List of definitions**

Process of EVH type contains in list the definition of all its children (objects of Event type) or the definition of objects of Event type which have been opened in given process by OPENEVENT action.

HIS process contains in list the definition of currently opened pictures (a client part of script) and definition of objects of Event type (a client part of script) which have been opened in given process by OPENEVENT action.

SEE process contains a definition of scripts (related to the server part) of currently opened pictures and Event objects on dedicated HIS process.

The list is divided into columns:

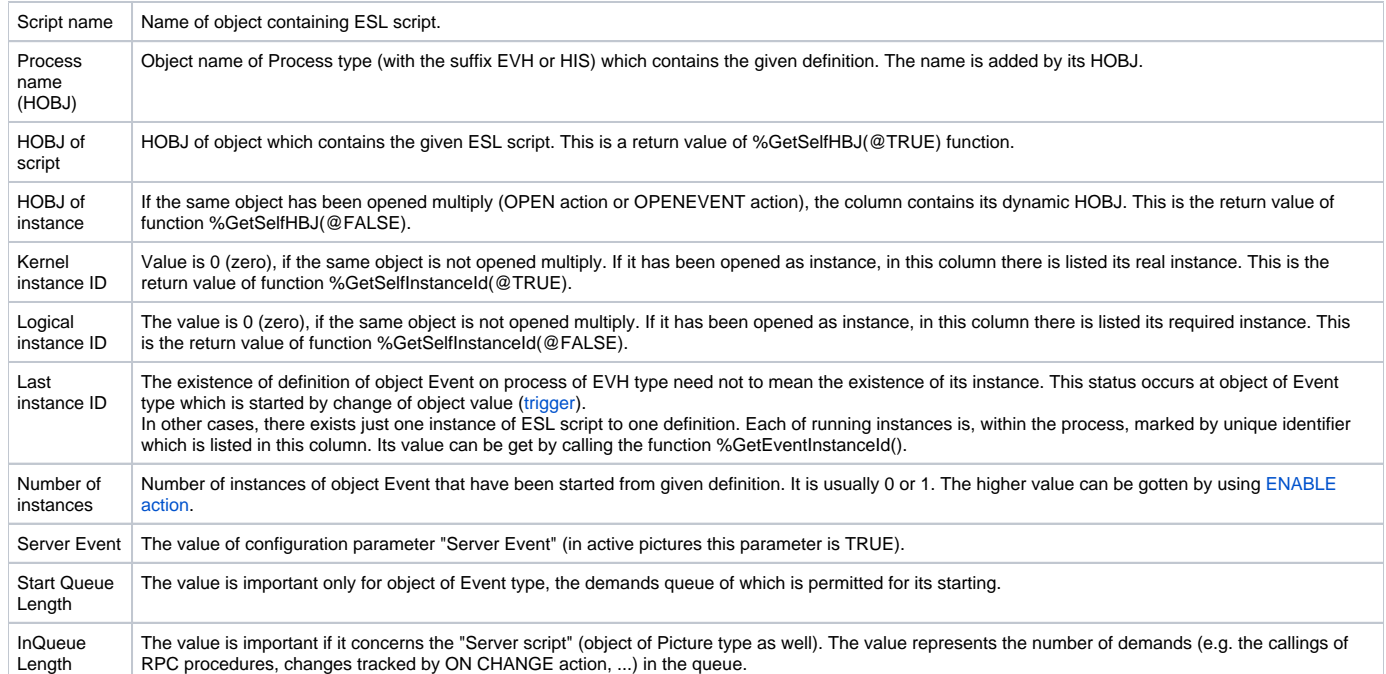

## <span id="page-1-0"></span>**List of instances**

This list shows all the running instances of ESL scripts.

It is divided into columns:

The columns **Script name**, **Process name (HOBJ)**, **HOBJ of script**, **HOBJ of instance**, **Kernel instance ID**, **Logical instance ID** have the same meaning as it is mentioned in list of definitions.

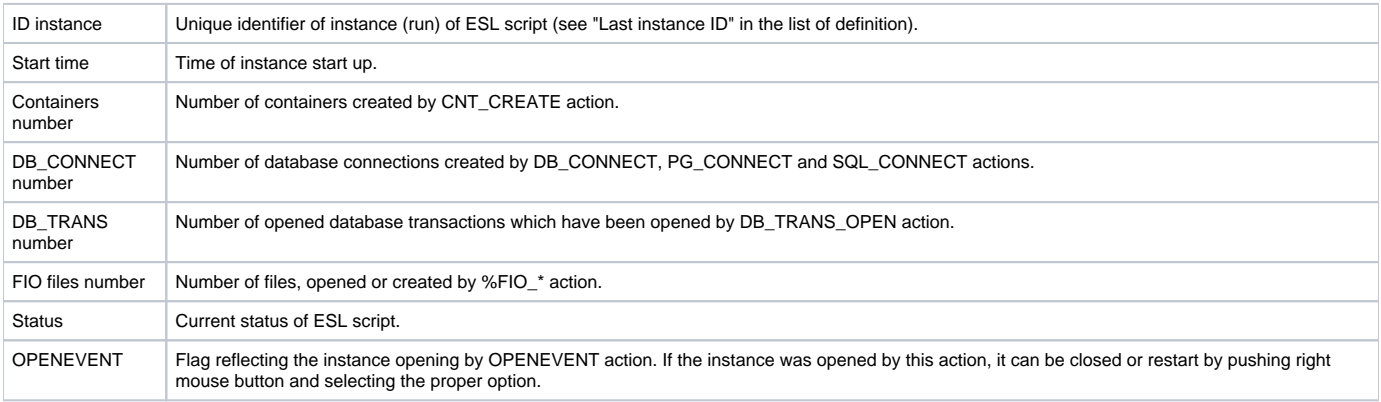

The list of definition or instances can be sorted according to chosen column (if you click by left mouse button on its title). Over the list, there is shown the column name according to which it is sorted. You can change the order of columns by method "Drag and drop". And you can filter the list according to required columns by using the mask.

The list of instances is limited by one of these three options:

- **Show all script instances** it contains the list of all running ESL scripts with regard to the filter
- $\bullet$ **Show only instances of visible definitions** - the list of instances contains only those ones, the definitions of which are in the list of definitions with regard to the filter
- **Show only instances of selected definitions** the list of instances contains only those ones, the definitions of which are selected in the list with regard to the filter

Clicking on button **Refresh**, the definitions and instances can be one-off obtained from system again. If the option **Clear list before automatic refresh** is checked off, new information will put into lists (or the existing ones will be modified). They will contain also information from "history".

If the option **Automatic refresh** is checked on, the lists will be updated by entered period.

Button **Copy** copies the displayed information into **Box.** Double click by left mouse button over the instance of ESL script displays the currently executed action, analogous to the calling the function %GetCallChain() (at the time of obtaining information about instance).

⋒ **Related pages:** [Object menu](https://doc.ipesoft.com/pages/viewpage.action?pageId=17282282)